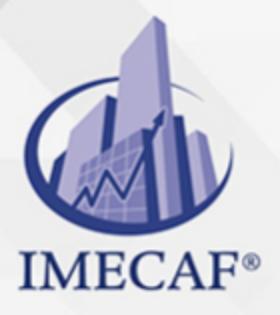

**COMPUTACIÓN** 

info@imecaf.com

Tel. 55 1085 1515 / 800 236 0800

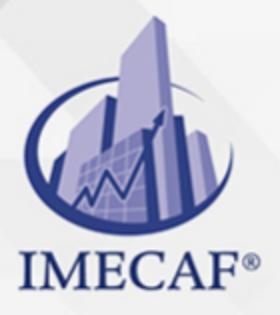

**COMPUTACIÓN** 

info@imecaf.com

Tel. 55 1085 1515 / 800 236 0800

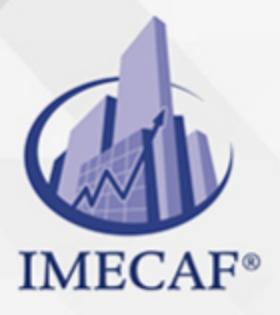

**COMPUTACIÓN** 

info@imecaf.com

Tel. 55 1085 1515 / 800 236 0800

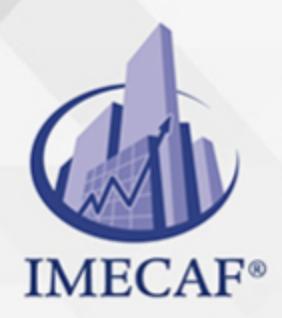

**COMPUTACIÓN** 

### **OBJETIVO**

#### **Objetivo general de este curso en línea:**

Adquirir las habilidades y conocimientos necesarios para manejar adecuadamente el paquete Office 2010 así como el funcionamiento y herramientas del programa Microsoft Office Access 2010 a nivel básico

#### **Competencias específicas de este curso en línea:**

- Utilizar el paquete office 2010 de forma básica, describiendo las aplicaciones que lo componen y analizando los elementos y características comunes a todas ellas
- Conocer y manejar Microsoft Office Access 2010 para analizar y diseñar bases de datos relacionales

Para favorecer la observación de dichos objetivos, se diferencian las capacidades teóricas y las capacidades prácticas a adquirir por el alumno.

#### *UNIDAD DE COMPETENCIA: MÓDULO 1. INTRODUCCIÓN A OFFICE 2010*

#### Capacidades teóricas:

- Conocer las distintas aplicaciones de Office 2010 y las funciones principales de cada una de ellas
- Describir el entorno o interfaz de usuario común que utilizan los programas de Office
- Identificar las características de los documentos que podemos elaborar empleando el paquete Office 2010
- Conocer las características específicas del sistema de ayuda de Office 2010 para obtener información sobre el uso de los distintos programas
- Identificar las propiedades de los archivos que creamos
- Describir el funcionamiento de otros elementos comunes en estos programas, como la utilización de imágenes prediseñadas en los documentos y la galería multimedia

#### Capacidades prácticas:

- Identificar y utilizar adecuadamente los diferentes elementos del entorno de Microsoft Office 2010
- Manejar las aplicaciones de Office 2010
- Manipular los documentos en el entorno Office 2010

Desp. 25, 1985 1515 / 800 236 0800 usando las microsoft Company usando las microsoft Office 2010 usando las mi

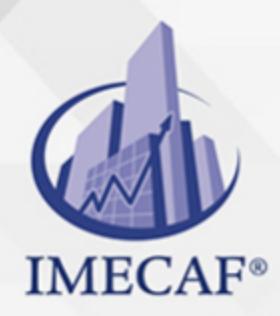

COMPUTACIÓN

## DIRIGIDO A

Este curso de e-Learning va dirigido a profesionales de cualquier sector y/o personas que por su actividad diaria necesiten adquirir conocimientos sobre el programa Microsoft Office Access 2010 a un nivel básico.

### BENEFICIOS

Los beneficios de este curso de e-Learning son:

- Aprender a utilizar el paquete Office 2010 de forma básica, describiendo las aplicaciones que lo componen y analizando los elementos y características comunes a todas ellas.
- Conocer y manejar Microsoft Office Access 2010 para analizar y diseñar bases de datos relacionales.

### **TEMARIO**

## **MÓDULO 1. INTRODUCCIÓN A OFFICE 2010**

#### **UNIDAD DIDÁCTICA 1. Introducción a Office**

- Los programas de Office
- El entorno de trabajo
- Otros elementos del entorno
- Vistas previas activas
- Salir del programa

#### **UNIDAD DIDÁCTICA 2. Trabajo con Documentos**

- Abrir documentos
- Crear nuevos documentos
- Guardar documentos

info@imecaf.com

Tel. 55 1085 1515 / 800 236 0800

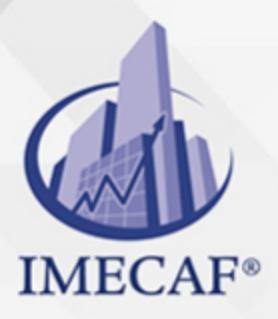

**COMPUTACIÓN** 

Documentos de versiones anteriores de Office

#### **UNIDAD DIDÁCTICA 3. Obtener Ayuda y Recursos**

- El sistema de ayuda
- La tabla de contenido
- Imágenes prediseñadas
- Galería multimedia

### **UNIDAD DIDÁCTICA 4. Otros Elementos Comunes**

- Propiedades de los archivos
- Buscar archivos
- Cortar, copiar y pegar
- El Portapapeles de Office

### **MÓDULO 2. ACCESS 2010 BÁSICO**

### **UNIDAD DIDÁCTICA 1. Introducción a Access**

- Para qué sirve Access
- Iniciar Access
- Partes principales del programa
- Otros elementos del entorno
- Salir de Access

### **UNIDAD DIDÁCTICA 2. Objetos de una Base de Datos**

- Crear bases de datos
- Uso del Panel de navegación
- Tablas
- Consultas
- Formularios
- Informes
- Otros objetos

info@imecaf.com

Tel. 55 1085 1515 / 800 236 0800

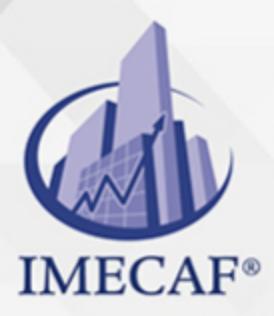

**COMPUTACIÓN** 

### **UNIDAD DIDÁCTICA 3. Análisis de Bases de Datos**

- Introducción
- Identificar entidades
- Identificar relaciones
- El modelo Entidad Relación

#### **UNIDAD DIDÁCTICA 4. Diseño de Bases de Datos**

- Introducción
- Las tablas
- Las relaciones
- Conclusión

### **UNIDAD DIDÁCTICA 5. Tablas**

- Introducción
- Crear tablas

### **UNIDAD DIDÁCTICA 6. Relaciones**

- Introducción
- Relaciones 1 a muchos
- Integridad referencial
- Relaciones muchos a muchos

### **UNIDAD DIDÁCTICA 7. Edición de Datos (I)**

- Vista Hoja de datos
- Añadir registros
- Ordenar por campos
- Modificar y eliminar registros
- Búsqueda de registros

### **UNIDAD DIDÁCTICA 8. Edición de Datos (II)**

info@imecaf.com

Tel. 55 1085 1515 / 800 236 0800

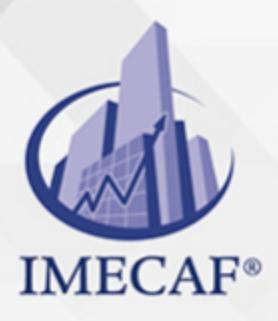

### COMPUTACIÓN

- Hojas secundarias de datos
- Personalizar hojas de datos
- Seleccionar campos y registros
- Corrección ortográfica
- Autocorrección

### **UNIDAD DIDÁCTICA 9. Personalizar las Tablas**

- Tamaño del campo
- Requerido y longitud cero
- Valor predeterminado
- Regla de validación

### COMPUTACIÓN

## POLÍTICAS DE PAGO

" Precios esmos Mexican Exscepto casos que se indique en otra moneda de manera expresa "LIQUIDACIÓN TOAALica previa al inicio del evento " DESCUENTO POR PRONTADPIA & Oiquidando el total de la inversión hasta 5 días hábiles previos al evento " POLÍTICAS DE PRECIOS Y DESSUÇ eLLES DE TROGÉ r minos y condiciones de IMECAF " FINANCIAMIENTO aplica

## MÉTODOS DE PAGO

Arquímedes 130 Dpcho. 205 Col. Polanco, CDMX 11570

TARJETA DE CRÉDITO / DÉBITO " VISA y MASTER CARD - No requiere presentación física " AMERICAN EXPRESS - Si no es por PayPal, requier5.5 Pr6850tagión física MESES SIN INTERESES "3, 6, 9 Y 12 MSI Tarjetas Banamex "PayPal (Según las opciones disponibles en la plataforma) TRANSFERENCIA INTERBANCARIA " BANAMEX - Clabe 002180414600184021 DEPÓSITO BANCARIO " BANAMEX - Cuenta 18402 " Sucursal 4146 TRANSFERENCIA O DEPÓSITO REQUIERE REFERENCIA " Colocar cualquiera de los siguientes datos como referencia: " Nombre, razón social, RFC o número de factura BENEFICIARIO " IMECAF México, SC 800 236 0800 [info@imeca](mailto: info@imecaf.com)f.com [www.imecaf.](https://www.imecaf.com)com

### COMPUTACIÓN

### POLÍTICAS DE CONFIRMACIÓN Y CANCELACIÓN

#### PENALIZACIONES

NO APLICAN otificando hasta 6 días hábiles previos al evento " 20% - Notificando con menos de 6 días hábiles previos al evento pagando la diferencia. En caso de reincidencia, O& Bólica penalizació "100% NO SHOW (No Asistencia) o notificando con menos de 72 hr " CANCELACIONES CON TARJETA DE CRÉDITEGS deDsÉGENTE O rán las com efectuadas por el banco emisor (incluyendo la opción de meses sin

### CONFIRMACIÓN OFICIAL

IMECAF noti5icoaíraás hábiles parleevios to vía e-mail y/o teléfono del contacto empresa contratante y ésta deberá confirmar por el mismo medio su asistend

Se sugiere realizar lav gésticon de viaso, una vez recibida | IMECAF no se gastos incurridos en este rubro.

#### IMECAF se reserva la posibilidad de cambios sin previo aviso por causas aje QUÓRUM MÍNIMO

© IMECAF México S.C. Todos los dere[chos](https://www.facebook.com/IMECAF/) [res](https://www.linkedin.com/company/imecaf/)[erva](https://twitter.com/imecaf)[dos](https://www.instagram.com/imecaf_mx/)